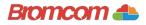

## Access key information from your web browser.

| Coogle Bay | wy utilitar united wy utilitar united wy utilitar unite | <b>Step 1:</b> Search for<br>MyChildAtSchool<br>Login page. |  | <b>Step 2:</b> Select<br>Redeem Invitation<br>Code. |  |
|------------|----------------------------------------------------------------------------------------------------|-------------------------------------------------------------|--|-----------------------------------------------------|--|
|------------|----------------------------------------------------------------------------------------------------|-------------------------------------------------------------|--|-----------------------------------------------------|--|

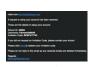

**Step 3:** Add the required information using the email sent to you by school.

| ch Idschool          |              |                |
|----------------------|--------------|----------------|
| - REDEEN YOUR INVITA | viron cone — |                |
| x000                 |              | Step 4: Select |
| Carney/Tel643        |              | -              |
| BCBF9177WC           | 8            | Redeem Code.   |
| fm nat a robot       |              |                |
| Redcerr Co           | xde          |                |

## Ch Idschool

| s.D.Farmorth               |   |
|----------------------------|---|
| example_email@promoon.com  | M |
| example, enall/fromcon.com |   |
|                            |   |
| <u></u>                    |   |

**Step 5:** Add the required information Click Save Account Details.

| Childschool          |                                                        |  |  |  |  |
|----------------------|--------------------------------------------------------|--|--|--|--|
|                      | an                                                     |  |  |  |  |
| 4000                 |                                                        |  |  |  |  |
| Famoretation         | 4                                                      |  |  |  |  |
| -                    |                                                        |  |  |  |  |
|                      | Nethane<br>Ingefan Legn Detais?<br>adem Indiatio Code? |  |  |  |  |
| Login                |                                                        |  |  |  |  |
| v6.0001765.0000 Powe | Bromcom                                                |  |  |  |  |

**Step 6:** Log into your MyChildAtSchool Account.

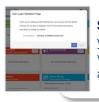

**Step 7:** Login to your email and validate your email address.

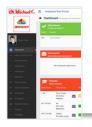

**Step 8:** Go back to MyChildAtSchool and log into your account to complete the process.